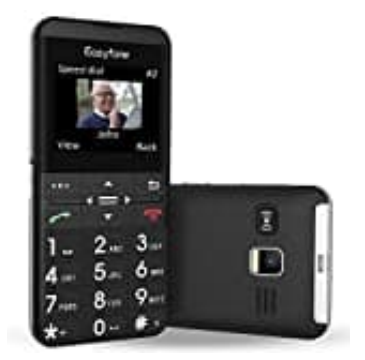

## **Easyfone Prime-A7**

## **Weckfunktion**

Sie können das Mobiltelefon auch als Wecker benutzen. Bevor Sie die Weckfunktion einrichten und nutzen können, müssen Sie die aktuelle Uhrzeit und das aktuelle Datum einstellen.

- 1. Rufen Sie im Hauptmenü **Organisation → Alarm** auf.
- 2. Es wird eine Liste mit fünf Weckzeiten angezeigt. Wählen Sie eine Listenposition aus und bestätigen Sie.
- 3. Aktivieren Sie die Weckfunktion (Status **Ein** wählen).
- 4. Geben Sie über das Tastenfeld die gewünschte Weckzeit ein.
- 5. Bei *Schlummer* wählen Sie aus, nach wie vielen Minuten der Weckton wiederholt werden soll, wenn Sie ihn mit der Schlummertaste unterbrechen.
- 6. Bei *Wiederholen* wählen Sie aus, ob der Wecker nur einmalig, täglich oder an bestimmten Tagen (Angepasst) klingeln soll. Haben Sie *Angepasst* gewählt, können Sie mit der **OK** Taste bzw. linken **... Taste** einzelne Wochentage für die Weckfunktion markieren. vird eine Liste mit fünf Weckzeiten angezeigt. Wählen Sie eine Listenposition aus und<br>vieren Sie die Weckfunktion (Status **Ein** wählen).<br>En Sie über das Tastenfeld die gewünschte Weckzeit ein.<br>Schlummer wählen Sie aus, na

Bestätigen Sie die Auswahl mit der linken **... Taste** → Fertig.

- 7. Wählen Sie einen Klingelton als Weckton aus.
- 8. Bestätigen Sie die Einstellungen, um das Weckprofil zu speichern.

**Wecker ausschalten** Um eine Weckfunktion auszuschalten, wählen Sie **Organisation → Alarm → markierte Weckzeit auswählen → Status → Aus**.